# $U1016$  Swing **BEDIENUNGSANLEITUNG**

## **1. Kamera kennenlernen**

10 Megapixel Auflösung Digitalkamera Digitaler Camcorder Integrierter Blitz 4x Digitalzoom 2,7" TFT Farbdisplay MicroSD-Karte unterstützt 2x AAA Alkali-Batterien

### **2. Bedienelemente und Funktionen**

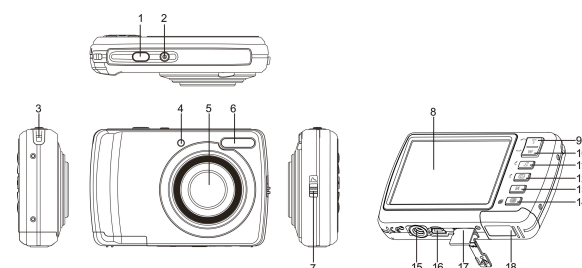

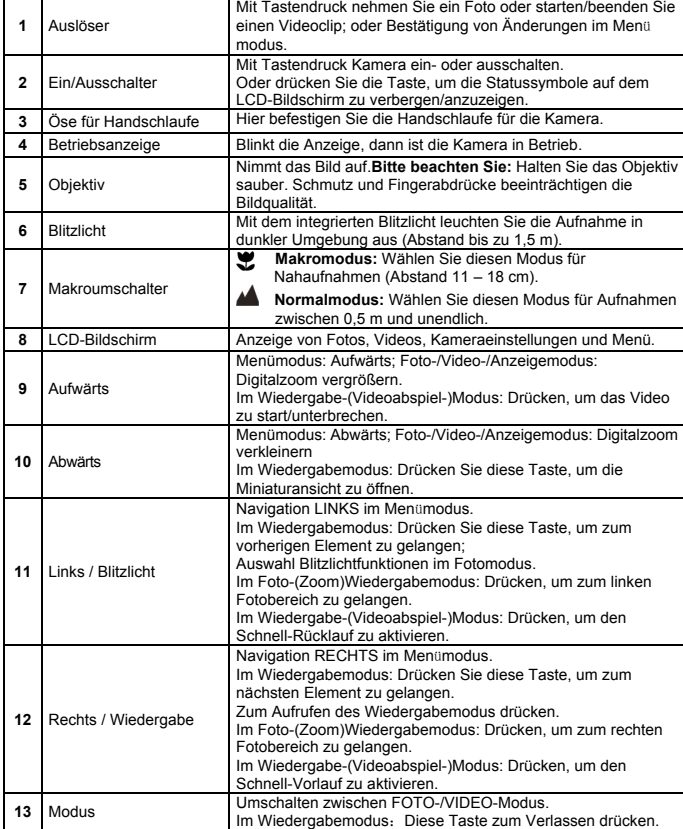

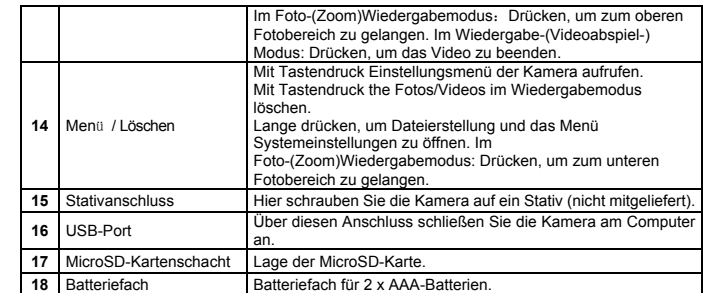

## **3. Bedeutung der Statussymbole**

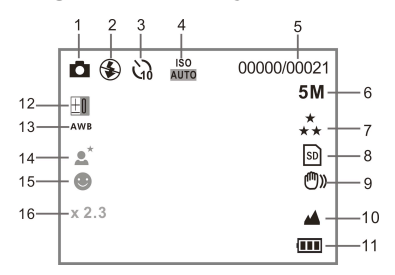

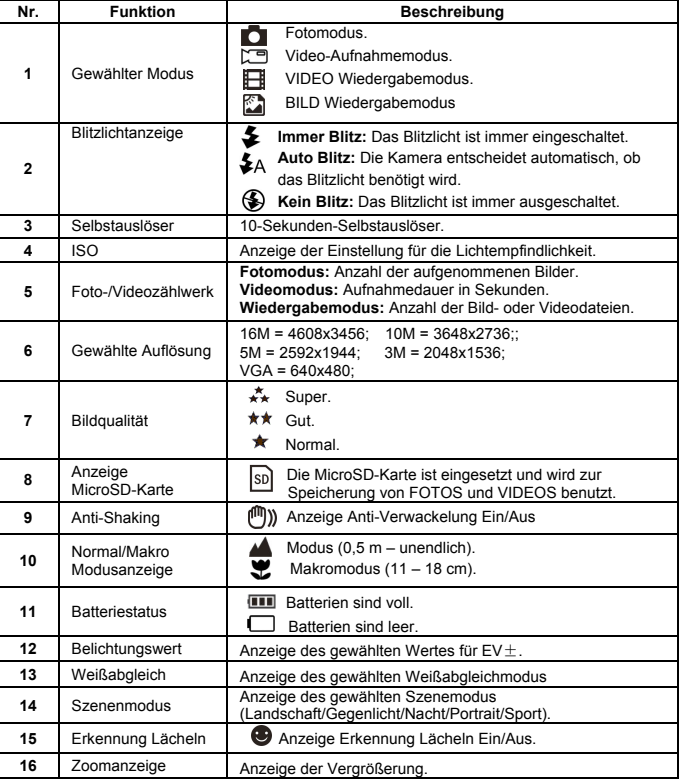

## **4. Details zur Kameraeinstellung**

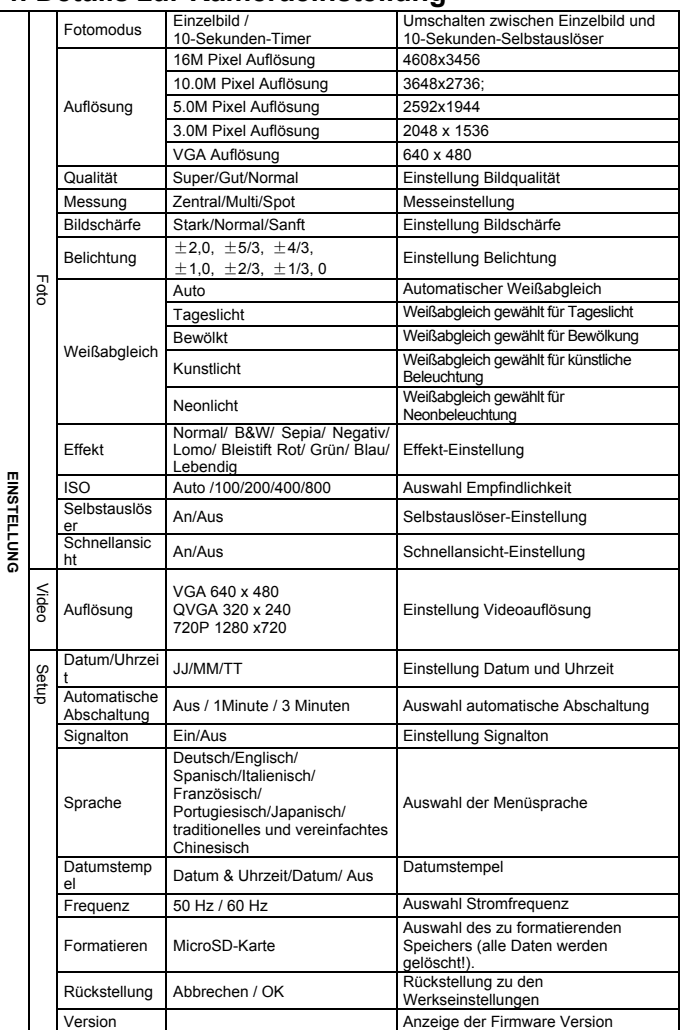

**Bitte beachten Sie:** Die Kamera speichert beim Ausschalten die letzte Einstellung.

## **5. Bedienungshinweise Kamera**

## **5.1 Batterien einsetzen**

- 1. Öffnen Sie das Batteriefach<br>2. Setzen Sie 2x AAA Alkali-Ba
- 2. Setzen Sie 2x AAA Alkali-Batterien ein.<br>3. Schließen Sie das Batteriefach wieder.
- Schließen Sie das Batteriefach wieder.

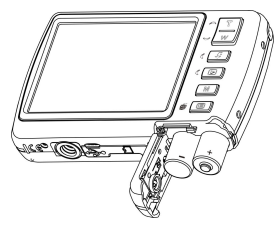

#### **5.2 Speicherkarte einsetzen (nicht mitgeliefert)**

Dieser Speicher kann mit einer MicroSD-Speicherkarte erweitert werden (nicht mitgeliefert). Bitte folgen Sie den nachstehenden Anleitungen zum Einsetzen der optionalen MicroSD-Speicherkarte in die Kamera.

- 1. Schalten Sie die Kamera aus.
- 2. Öffnen Sie das Batteriefach.
- 3. Setzen Sie die MicroSD-Karte in die Kamera ein.

#### **Bitte beachten Sie:** Die MicroSD-Karte kann nur in einer Richtung in den Kartenschacht eingesetzt werden. Wenden Sie beim Einsetzen der Speicherkarte keine Kraft auf, dadurch können Sie Karte oder Kamera beschädigen.

**Bitte beachten Sie:** Die MicroSD-Karte muss formatiert werden, bevor Sie darauf Fotos speichern können. Siehe nachstehender Abschnitt für weitere Informationen.

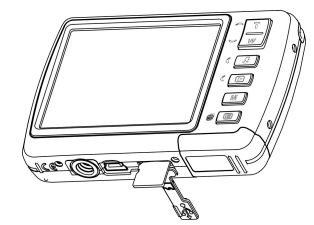

#### **5.3 MicroSD-Karte formatieren**

- 1. Drücken Sie im FOTO- oder VIDEO-Modus Menü ( $\Xi$ ).
- 2. Wählen Sie den Einstellungsmodus, indem Sie die Taste Rechts drücken.
- 3. Wählen Sie das Formatierungssymbol mit W (V) und drücken Sie den AUSLÖSER zur Bestätigung.
- 4. Wählen Sie den die MicroSD-Karte und bestätigen Sie mit dem AUSLÖSER.

#### **5.4 Auflösung einstellen**

Die Kamera kann auf unterschiedliche Auflösungen eingestellt werden.

- 1. Drücken Sie im FOTO-Modus Menü ( $\Xi$ ), wählen Sie das Formatierungssymbol mit **W** ( $\vee$ ) und drücken Sie den AUSLÖSER zur Bestätigung.
- Auflösungen: VGA (640 x 480), 3M (2048 x 1536),5M (2592x1944), 10M (3648x2736); 16M (4608x3456)
- 2. Sechs unterschiedliche Auflösungen werden angezeigt. Wählen Sie die gewünschte Auflösung mit den Tasten Aufwärts/Abwärts und drücken Sie den AUSLÖSER zur Bestätigung.

#### **5.5 Fotografieren**

- 1. Schalten Sie Kamera ein.
- 2. Abhängig vom Abstand zum zu fotografierenden Objekt benutzen Sie den Makroumschalter zum Einstellen der Entfernung. Wählen Sie das Blumensymbol ( $\ddot{\bullet}$ ) für Nahaufnahmen (11 bis 18 cm).

Für einen Videoclip oder ein Foto der Umgebung oder von Menschen (0,5 m bis unendlich) stellen Sie den Makroumschalter auf Normalmodus ( $\triangle$ ).

- 3. Sind Sie sich nicht sicher, ob das Licht ausreicht, so stellen Sie mit der Blitzlichttaste den automatischen Blitz ( $\clubsuit$ A) ein (bei geringer Batteriekapazität wird das Blitzlicht nicht aktiviert).
- 4. Auf dem LCD-Bildschirm sehen Sie, was Sie fotografieren. Die Gesichtserkennung ist automatisch aktiviert, wenn Sie Menschen fotografieren.
- 5. Drücken Sie den AUSLÖSER und warten Sie, bis sich der LCD-Bildschirm einschaltet.
- 6. Ist die 'Erkennung LÄCHELN' aktiviert, so wird der Auslöser automatisch aktiviert, sobald ein Lächeln erkannt wird.
- **Vorsicht:** 1) Die Aufnahme sich schnell bewegender Objekte wird nicht empfohlen. 2) Das Bild ist möglicherweise verschwommen, wenn Sie ein Fahrzeug in Bewegung fotografieren.

#### **5.6 Vergrößern und verkleinern**

Die Kamera kann bis zu 8-fach vergrößern.

Vergrößern oder verkleinern Sie mit den Tasten Aufwärts/Abwärts, die Vergrößerung wird auf dem Bildschirm angezeigt, 8-fach ist die maximale Vergrößerung.

#### **5.7 Selbstauslöser einstellen**

Sie können mit dem Selbstauslöser fotografieren, wenn Sie selbst mit auf das Bild kommen möchten oder wenn Sie ein Foto ohne Blitzlicht von einem feststehenden Objekt machen. Um das Bild nicht zu verwackeln, empfehlen wir ein Kamerastativ.

- 1. Stellen Sie die Kamera auf Fotomodus.
- 2. Drücken Sie MENÜ (  $\equiv$  ), um das Menü anzuzeigen.
- 3. Die  $W(\vee)$ -Taste drücken, um Selbstauslöser auszuwählen und die AUSLÖSER-Taste drücken, um zu bestätigen.
- 4. Die W( $\vee$ )-Taste drücken, um die "An"-Option auszuwählen.
- 5. Drücken Sie den AUSLÖSER zur Bestätigung. Der Selbstauslöser ist betriebsbereit.
- 6. Richten Sie die Kamera auf das zu fotografierende Objekt aus.
- 7. Drücken Sie den AUSLÖSER und nehmen Sie das Foto.
- 8. Das Foto wird erstellt, nachdem der Timer die Verzögerung von 10 Sekunden erreicht hat. Während der Verzögerung gibt die Kamera Signaltöne ab.

#### **5.8 Videoclips aufnehmen**

- 1. Drücken Sie MODUS und wählen Sie den Videomodus (
- 2. Zum Einstellen der Auflösung drücken Sie MENÜ (  $\Xi$ ), dann drücken Sie den AUSLÖSER zur Bestätigung. Zwei Auflösungen werden angezeigt. VGA (640 x 480), QVGA (320 x 240).
- 3. Drücken Sie den AUSLÖSER, drücken Sie zum Unterbrechen die rechte Taste und drücken Sie den AUSLÖSER erneut, um die Aufnahme zu beenden. Der Videoclip wird als AVI-Datei im Speicher der Kamera gespeichert.

#### **5.9 Fotos anzeigen**

- 1. Drücken Sie ( $\Box$ ) zum Aufrufen des Wiedergabemodus.
- 2. Das zuletzt aufgenommene Bild oder der zuletzt aufgenommene Videoclip werden angezeigt. Drücken Sie die W( $\bigwedge$ )-Taste, um die Miniaturansicht zu öffnen. Drücken Sie die Links-/Rechts-/Auf-/Ab-Taste, um das gewünschte Bild auszuwählen und drücken Sie die Auslösertaste, um das Bild anzusehen.
- 3. Im Vollbildmodus drücken Sie zum Vergrößern des Bildes **T** ( $\bigwedge$ ).
- 4. Zur Anzeige von Miniaturbildern drücken Sie **W** ( $\bigcup$ ).
- 5. Zum Verschieben des vergrößerten Bildes auf dem Bildschirm drücken Sie den AUSLÖSER, dann verschieben Sie das Bild mit den Tasten Aufwärts/Abwärts/Links/Rechts.
- 6. Drücken Sie im Wiedergabemodus die Menü(ej)-Taste. Drücken Sie die Menü-Taste erneut und halten Sie sie gedrückt, bis die Menüoptionen angezeigt werden. Wählen Sie Fotoeffekte aus und drücken Sie auf die AUSLÖSER-Taste. Wählen Sie den gewünschten Effekt aus, indem Sie die Auf-/Ab-Taste und zur Bestätigung auf die Auslösertaste drücken. Das Bild wird als ein separates Bild gespeichert.

#### **5.10 Fotos/Videos schützen**

Sie können die Fotos/Videos auf der Mikro-SD-Karte vor versehentlichem Löschen bewahren. Befolgen Sie die unten aufgeführten Schritte, um Fotos/Videos zu schützen.

- 1. Drücken Sie die ( $\blacktriangleright$ )-Taste, um in den Foto-Wiedergabemodus zu gelangen.
- 2. Drücken Sie die Links- oder Rechts-Taste, um das Foto/den Videoclip auszuwählen, der geschützt werden soll.
- 3. Drücken Sie im Wiedergabemodus die Menü (IIII)-Taste. Drücken Sie die Menü-Taste erneut und halten Sie sie gedrückt, bis die Menüoptionen angezeigt werden. Wählen Sie Schützen aus und drücken Sie auf die AUSLÖSER-Taste.
- 4. Wählen Sie "Eins schützen" oder "Alle schützen" aus und drücken Sie zur Bestätigung die Auslösertaste.

#### **5.11 Fotogröße ändern**

Die Größe eines aufgenommenen Bildes kann verkleinert und das Bild als separates Bild gespeichert werden.

- Befolgen Sie die unten aufgeführten Anweisungen, um die Fotogröße zu ändern.
- 1. Drücken Sie die (D)-Taste, um in den Foto-Wiedergabemodus zu gelangen.
- 2. Drücken Sie auf die Links- oder Rechts-Taste, um ein Foto auszuwählen, dessen Größe geändert werden soll.
- 3. Drücken Sie im Wiedergabemodus die Menü( )-Taste. Drücken Sie die Menü-Taste erneut und halten Sie sie gedrückt, bis die Menüoptionen angezeigt werden. Wählen Sie Fotogröße ändern aus und drücken Sie auf die AUSLÖSER-Taste, um die neue Bildgröße auszuwählen.
- 4. Wählen Sie die neue Größe aus und drücken Sie zur Bestätigung auf die AUSLÖSER-Taste. Das Bild wird als separates Bild gespeichert.

### **6. Anschluss am PC**

Das Gerät kann als Massenspeicher am Computer angeschlossen werden und Foto-/Videodateien können übertragen werden.

#### **7. Spezifikationen**

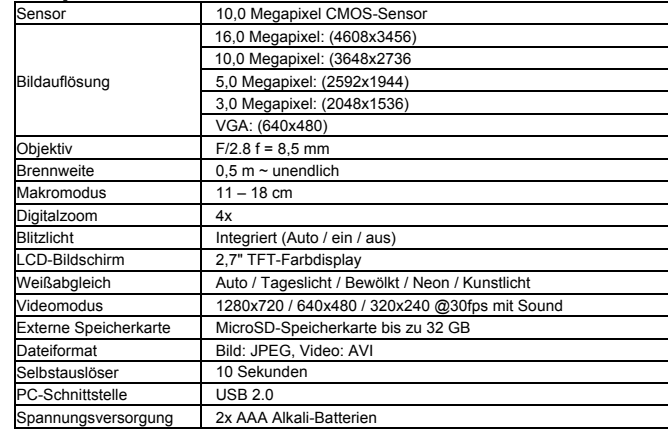

#### **8. Systemanforderungen**

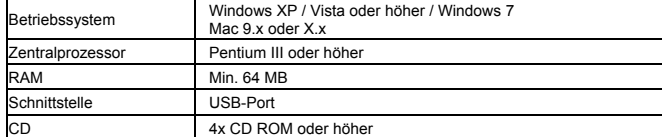

#### **9. Störungserkennung**

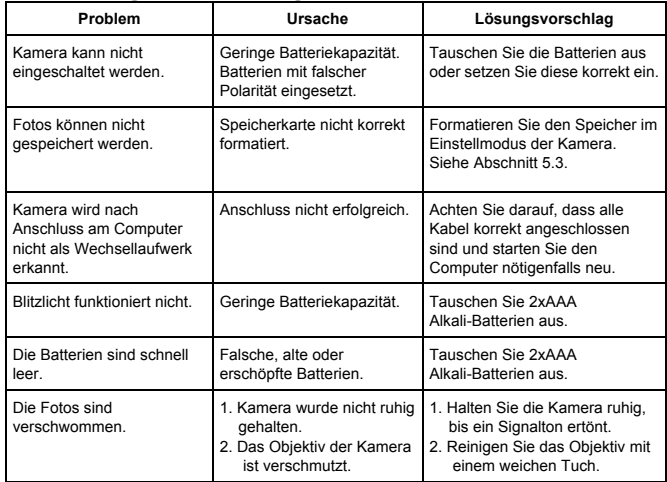

## **Entsorgungshinweise**

#### **Altbatterie- Rücknahme**

Altbatterien dürfen nicht in den Hausmüll. Verbraucher sind

verpflichtet, Batterien zu einer geeigneten Sammelstelle bei

Handel oder Kommune zu bringen.

Bitte kleben Sie bei Lithiumbatterien die Pole ab und achten

bitte auf völlige Entladung der Batterie.

Altbatterien enthalten möglicherweise Schadstoffe oder Schwermetalle, die Umwelt und Gesundheit schaden können.

Batterien werden wieder verwertet, sie enthalten wichtige

Rohstoffe wie Eisen, Zink, Mangan oder Nickel.

Die Umwelt sagt Dankeschön.

Die Mülltonne bedeutet: Batterien und Akkus dürfen nicht in den Hausmüll.

Die Zeichen unter den Mülltonnenstehen für:

- Pb: Batterie enthält Blei
- Cd: Batterie enthält Cadmium

Hg: Batterie enthält Quecksilber

#### **Hinweise zum Umweltschutz**

Dieses Produkt darf am Ende seiner Lebensdauer nicht über den normalen Haushaltsabfall

entsorgt werden, sondern muss an einem Sammelpunkt für das Recycling von elektrischen

und elektronischen Geräten abgegeben werden. Das Symbol auf dem Produkt, der

Gebrauchsanleitung oder der Verpackung weist darauf hin. Die Werkstoffe sind gemäß ihrer Kennzeichnung wiederverwertbar. Mit der

Wiederverwendung, der

stofflichen Verwertung oder anderen Formen der Verwertung von Altgeräten leisten Sie einen wichtigen

Beitrag zum Schutze unserer Umwelt.

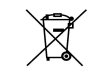

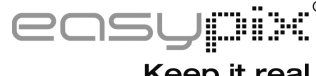

Keep it real.